# **DR 4088RB-xx Manuale di istruzioni**

*(2020-02-25)*

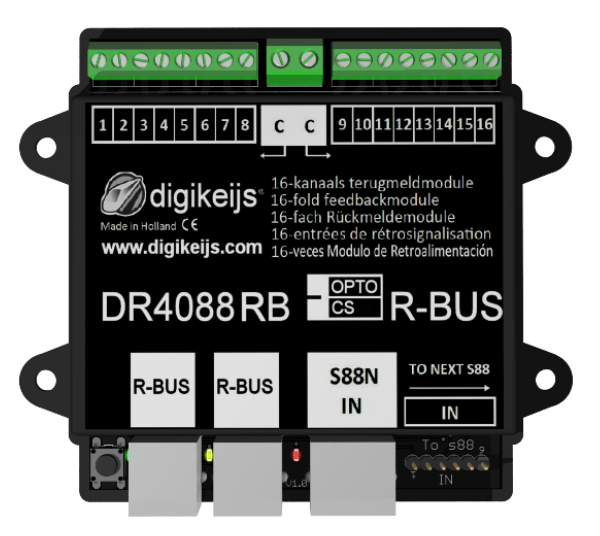

© Copyright 2005 – 2018 digikeijs, Paesi Bassi. Tutti i diritti riservati. Nessuna informazione, immagine o parte di questo documento può essere copiata senza la previa autorizzazione scritta di Digikeijs.

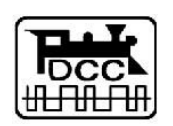

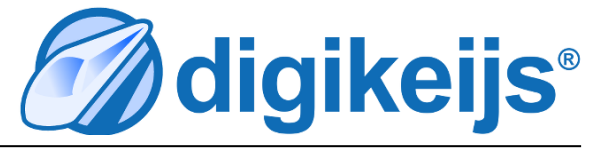

### **1 Informazioni Generali**

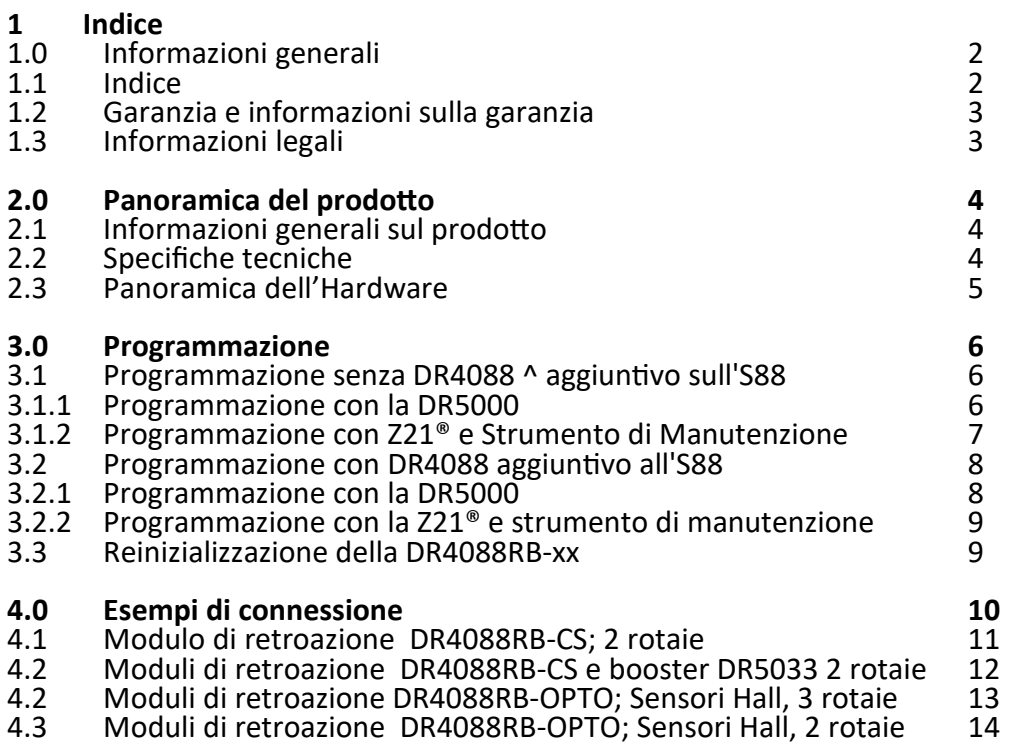

### **1.2 Garanzia e condizioni di garanzia**

Tutti i nostri prodotti sono coperti da una garanzia del produttore di 24 mesi. Leggere attentamente queste istruzioni per l'uso. I danni al prodotto causati dalla mancata osservanza di queste istruzioni invalideranno la garanzia. ATTENZIONE: la garanzia decade se viene aperto l'alloggiamento del prodotto.

### **1.3 Informazioni legali**

**Gli errori di stampa, i cambiamenti tecnici o di altra natura, nonché i cambiamenti nella disponibilità dei singoli prodotti sono espressamente riservati. Dati e illustrazioni non sono vincolanti. Tutte le modifiche a hardware, firmware e software sono riservate. Ci riserviamo il diritto di modificare il design del prodotto, del software e / o del firmware senza preavviso.**

#### **Copyright**

Tutte le istruzioni per l'uso di Digikeijs e le altre istruzioni scritte fornite e / o scaricabili sono protette da copyright. La riproduzione non è consentita senza l'autorizzazione scritta di Digikeijs.

## **2.0 Descrizione del Prodotto**

### **2.1 Informazioni generali sul prodotto**

The DR4088RB-xx è un modulo di retroazione che può essere connesso al pannello di controllo mediante R-Bus®.

The DR4088RB-xx ha 16 input di retroazione.

Il DR4088RB-xx è disponibile nella versione CS (2 rotaie per il sensore di corrente) e nella versione OPTO (collegamento di contatti reed, segnale a 3 rotaie il collegamento di massa).

### **2.2 Specifiche tecniche**

I terminali di collegamento delle 16 unità di retroazione sono progettati per una sezione di 0,5 mm<sup>2</sup>, i due terminali per "C" sono progettati per una sezione di 0,75 mm².

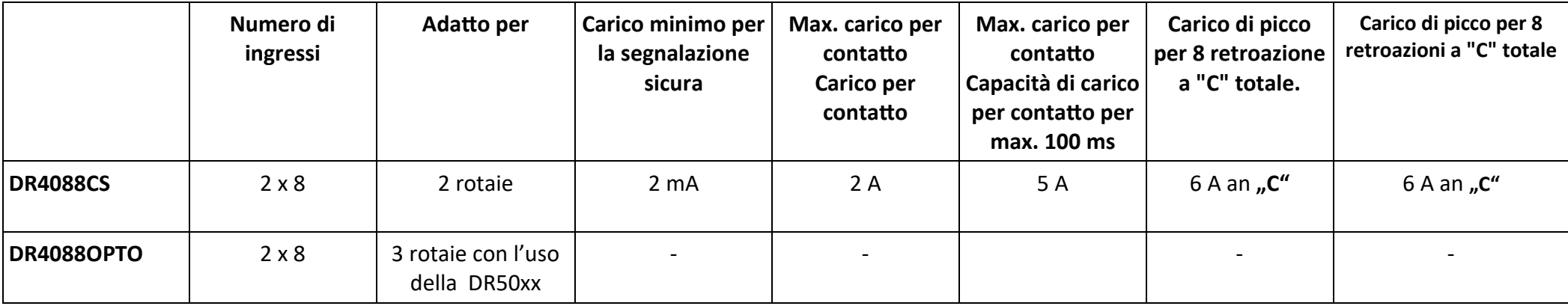

### **2.3 Panoramica dell'Hardware**

- **1** Contatti di retroazione da 1 a 8
- **2** Collegamento comune "C" per il gruppo rivelatore destro o sinistro. Gruppo di retroazione.
- **3** Contatti di retroazione da 9 a 16
- **4** Pulsante di programmazione
- **5** LED **verde**

(lampeggia non appena l'alimentazione è disponibile) Inoltre, il LED segnala con diversi cicli di lampeggiamento i due livelli di programmazione.

- **6** Connessione R-Bus®
- **7** LED **giallo**  (lampeggia durante l'attività sull'R-Bus®)
- **8** Connessione R-Bus®
- **9** LED **rosso**

(lampeggiante durante il caricamento o per 'attività sulla connessione S88N)

- **10** Connessione S88N
- **11** Connessione S88

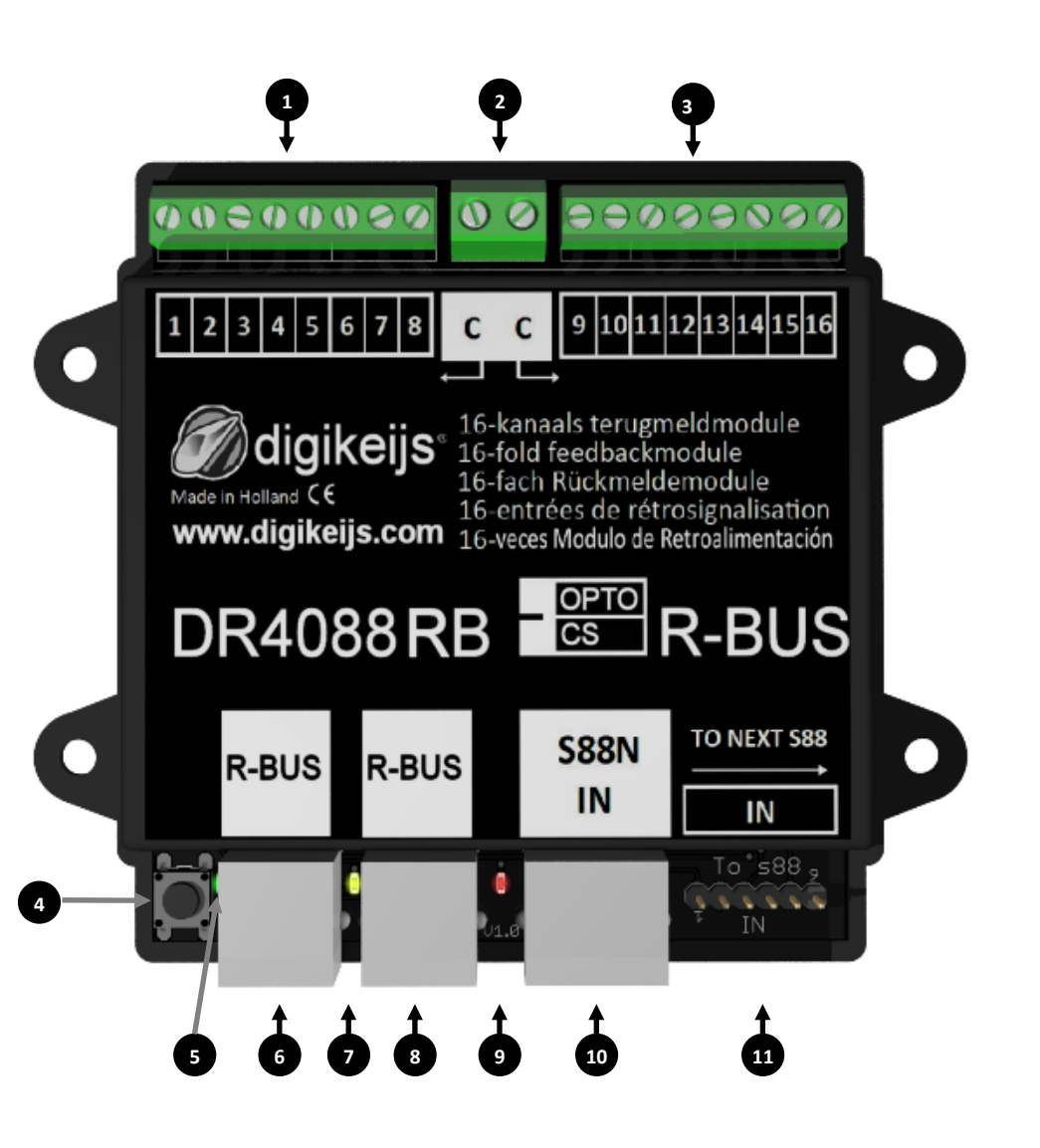

### **3.0 Programmazione**

Innanzitutto, qualcosa di fondamentale sull'R-Bus®:

- L'R-Bus® è sempre diviso in due linee. La prima inizia con l'indirizzo del modulo 1 e la seconda con l'indirizzo del modulo 11.
- È possibile aggiungere un massimo di 160 moduli di retroazione all'R-Bus®.
- L'R-Bus® richiede che un modulo sia composto da 8 moduli di retroazione.
- Tuttavia, il DR4088RB contiene 16 moduli di retroazione.
- Al 1 ° DR4088RB vengono assegnati gli indirizzi del modulo 1 e 2.
- Al 2 ° DR4088RB vengono assegnati gli indirizzi di modulo 3 e 4.
- etc.

### **3.1 Programmazione di DR4088RB senza ulteriore DR4088 sulla porta S88N**

È importante che la DR4088RB-xx riceva l'indirizzo del modulo una volta (ovvero 1,3,5,7, ecc.) In modo che la DR4018RB-xx sappia con quale indirizzo del modulo inizia. Inoltre, la DR4088RB-xx deve essere informata del fatto che è composto da 2 x 8 retroazioni.

#### **3.1.1 Programmare con la DR5000**

- 1. Aprire lo strumento DR5000
- 2. Selezionare il bus XN-FB
- 3. FB Call Modulo di Programmazione
- 4. Ora si seguano le istruzioni nel wizard.

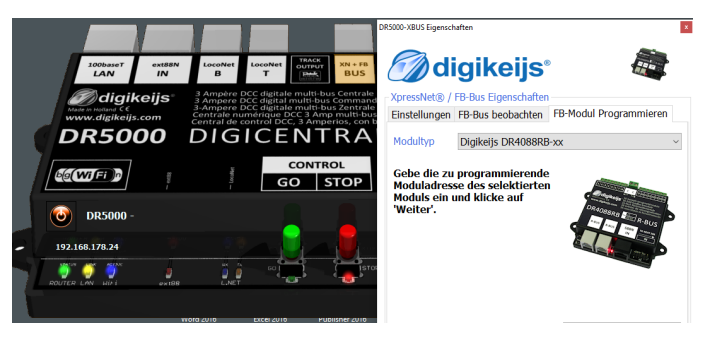

### **Fare riferimento alle istruzioni sopra per la programmazione del numero di moduli.**

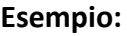

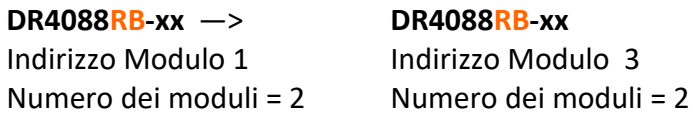

**DR4088RB-xx** —> **DR4088RB-xx** —> **DR4088RB-xx DR4088RB-xx DR4088RB-xx** Indirizzo Modulo 1 Indirizzo Modulo 3 Indirizzo Modulo 5 Indirizzo Modulo 7 Indirizzo Modulo 9 Numero dei moduli = 2 Numero dei moduli = 2 Numero dei moduli = 2 Numero dei moduli = 2 Numero dei moduli = 2

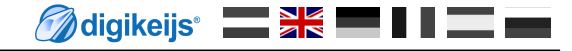

#### **3.1.2 Programmazione con Z21® e lo strumento di manutenzione.**

- 1. Premere il 1 ° tasto sul DR4088RB-xx, il LED verde inizia a lampeggiare.
- 2. Nello strumento di manutenzione, inviare l'indirizzo del modulo 1 (3,5,7, ecc.) Al DR4088RB-xx tramite il pulsante di programmazione.
- 3. confermare sempre la procedura con OK fino all'ultima finestra di dialogo.
- 4. Il LED verde lampeggia di nuovo all'inizio.
- 5. Premere il tasto sul DR4088RB-xx due volte in rapida successione.
- 6. Il LED verde ora lampeggia a una velocità diversa rispetto a prima.
- 7. Nello strumento di manutenzione, inviare l'indirizzo del modulo 2 al DR4088RB-xx tramite il pulsante di programmazione.
- 8. confermare sempre la procedura con OK fino all'ultima finestra di dialogo.

#### **Fare riferimento alle istruzioni sopra per la programmazione del numero di moduli.**

#### **Esempio:**

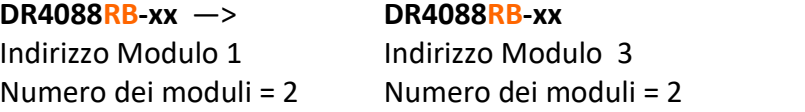

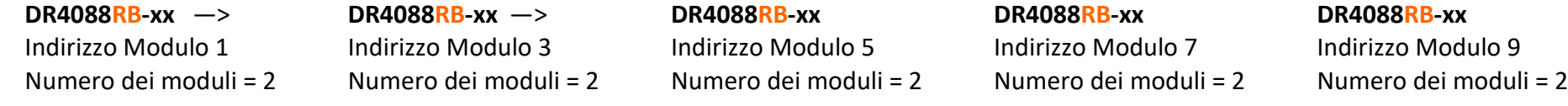

### **3.2 Programmazione della DR4088RB con ulteriore DR4088 sulla connessione**

È importante che la DR4088RB-xx riceva l'indirizzo del modulo una volta in modo che la DR4018RB-xx sappia con quale indirizzo del modulo inizia. Inoltre, la DR4088RB-xx deve essere informata del fatto che è costituita da X volte 8 retroazioni.

Questo significa:

Se un'altra DR4088xx è collegata alla connessione S88 della DR4088RB-xx, il numero di moduli aumenta da 2 a 4.

Se sulla DR4088RB-xx viene inserita una seconda DR4088xx nella connessione S88, il numero di moduli aumenta da 4 a 6 e così via.

eccetera.

Attenzione! È possibile collegare un massimo di quattro DR4088xx alla connessione S88 su ciascuna linea costituita da una DR4088RB-xx. Ciò significa che alla DR4088RB-xx viene assegnata l'indirizzo del modulo 1 e quindi il numero di 10 moduli viene trasferito. Ciò significa che sulla linea 1 sono disponibili al massimo 80 retroazioni.

Se una seconda linea è ora impostata sull'R-Bus®, inizia con l'indirizzo del modulo 11. Anche in questo caso è possibile collegare un massimo di 4 DR4088xx aggiuntivi alla connessione S88 del DR4088RB-xx. Il secondo passo qui è trasferire il numero di 10 moduli sulla DR4088RB-xx. Su questa linea sono ora disponibili anche un massimo di 80 moduli di feedback.

#### **3.2.1 Programmare con la DR5000**

- 1. Aprire lo strumento DR5000
- 2. Selezionare il bus XN-FB
- 3. FB Call Modulo di Programmazione
- 4. Ora si seguano le istruzioni nel wizard.

Fare riferimento alle istruzioni sopra per la programmazione del numero di moduli. Esempio:

#### **DR4088RB-xx** —> **DR4088xx**

Indirizzo modulo 1 Numero dei moduli= 4 (x 8 unità di retroazione)

**DR4088RB-xx —> DR4088xx —> DR4088xx —> DR4088xx —> DR4088xx** Indirizzo modulo 1 Numero dei moduli = 10 (x 8 feedback)

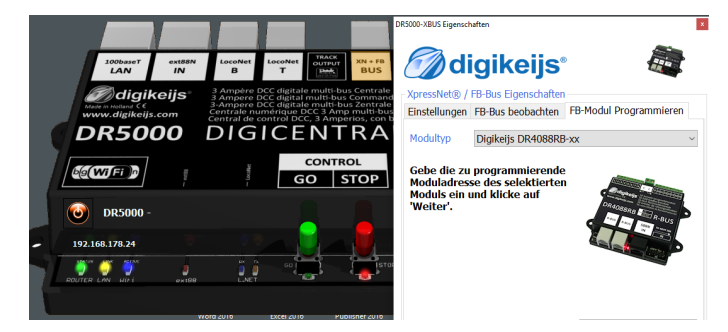

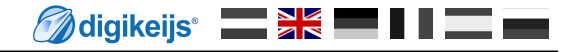

#### **3.2.2 Programmazione con Z21® e lo strumento di manutenzione.**

- 1. Premere il tasto sul DR4088RB-xx, il LED verde inizia a lampeggiare.
- 2. Nello strumento di manutenzione, inviare l'indirizzo del modulo 1 alla DR4088RB-xx tramite il pulsante Programma.
- 3. Confermare sempre la procedura con OK fino all'ultima della finestra di dialogo.
- 4. Il LED verde ora lampeggia di nuovo all'inizio.
- 5. Ora si prema il tasto sul DR4088RB-xx due volte in rapida successione.
- 6. Il LED verde ora lampeggia a una velocità diversa rispetto a prima.
- 7. Nello strumento di manutenzione, inviare l'indirizzo del modulo 4,6,8 o 10 allaDR4088RB-xx tramite il pulsante di programmazione, a seconda del numero di moduli disponibili.
- 8. Confermare sempre la procedura con OK fino all'ultima finestra di dialogo.
- 9. Il LED verde ora lampeggia di nuovo all'inizio.

#### **Fare riferimento alle istruzioni sopra per la programmazione del numero di moduli.**

**Esempio: DR4088RB-xx** —> **DR4088xx**  Indirizzo modulo 1 Numero dei moduli= 4 (x 8 unità di retroazione)

**DR4088RB-xx —> DR4088xx —> DR4088xx —> DR4088xx —> DR4088xx** Indirizzo modulo 1 Numero dei moduli = 10 (x 8 feedback)

### **3.3 Reinizializzare la DR4088RB-xx**

#### **Importante! DR4088RB-xx. La DR4088RB-xx non ha alcuna funzione per ripristinare le impostazioni di fabbrica!**

Anche questo non è necessario perché nella DR4088RB-xx non è possibile impostare altre funzioni tranne l'indirizzo del modulo e il numero di moduli.

Per ripristinare l'indirizzo del modulo sull'impostazione di base 1, è sufficiente inviarlo nuovamente al DR4088 RB come descritto sopra. Per il numero di moduli, è necessario inviare altri 2 moduli alla DR4088RB-xx. Non sono necessari ulteriori passaggi.

### **4.0 Esempi di connessione**

In questo capitolo troverete alcuni esempi di connessione per il DR4088RB-xx. Si prega di notare che non siamo in grado di mostrare tutte le possibilità esistenti.

### **4.1 Moduli di retroazione DR4088RB-CS; 2 rotaie**

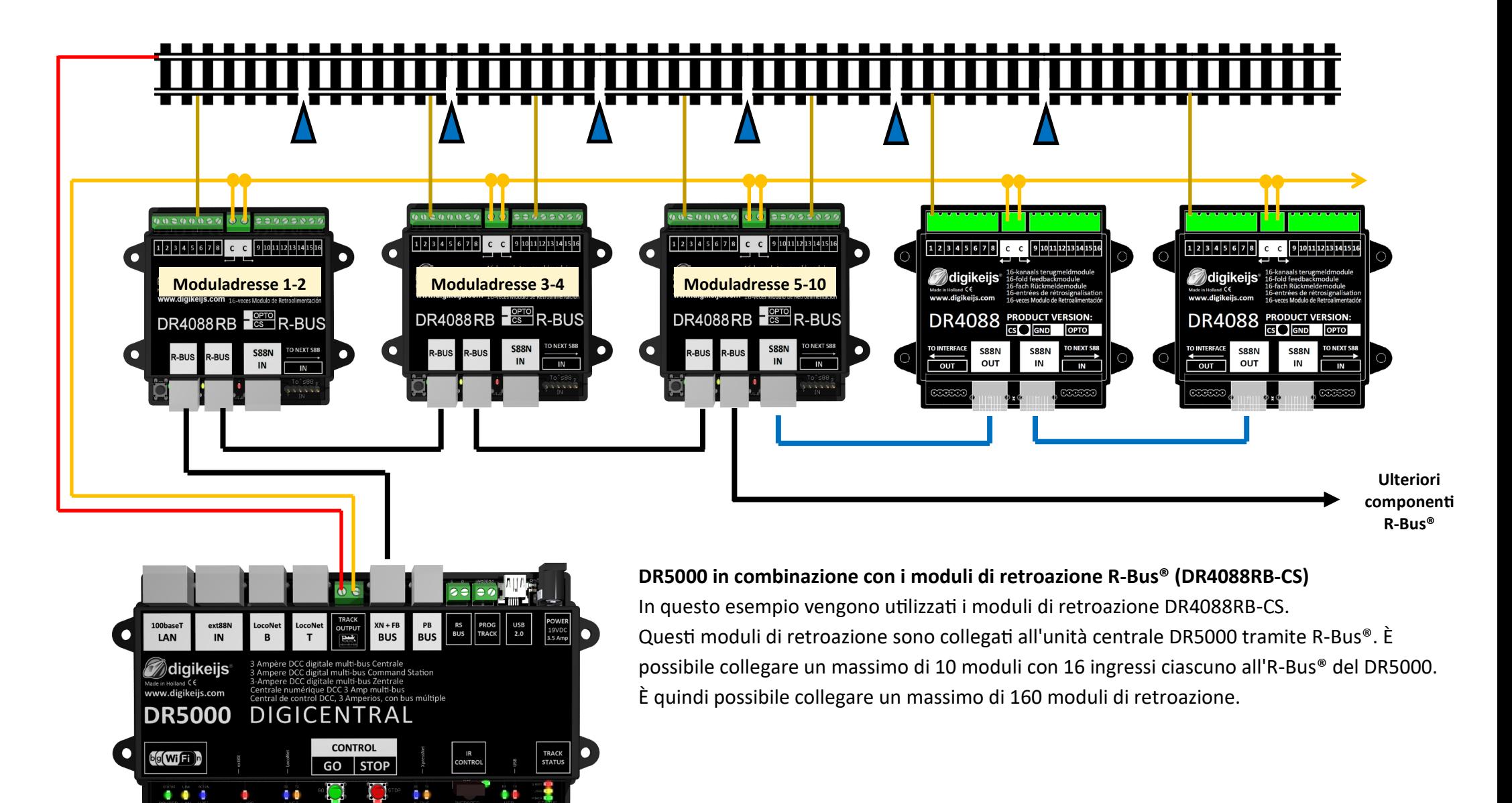

Maligikeijs<sup>®</sup> Sk<sup>R</sup>

#### **4.2 Moduli di retroazione DR4088RB-CS e DR5033 Booster 2 rotaie Entrambi i lati rotaie isolate** $\bullet \bullet \bullet \bullet \bullet \bullet \bullet$  $0.0200020$  $2202502$  $\alpha$  connected  $\bullet \bullet \bullet \bullet \bullet \bullet \bullet$  $12345678$  C 9101121314151 12345678 CC 910111213141514 12345678 CC 910111213141514 C C 9 10 11 12 13 14 15 16 ō œ r **Moduli indirizzi 1-2 Moduli indirizzi 3-4 Moduli indirizzi 5-6 Moduli indirizzi 7-8** DR4088RB **ESPIR-BUS**  $DR4088RB$   $\frac{gen}{}$  R-BUS DR4088RB  $\frac{9970}{35}$ R-BUS DR4088RB  $\frac{9.00}{6}$ R-BUS œ IN **Ulteriori componenti R-Bus® I NET PLRI IS NET** LRI IS 100base  $e^{rt}$ RS<br>BUS USB<br>2.0 LAN  $\overline{B} \overline{U}$  $\overline{N}$ **BUS**  $\partial$  digikeijs  $\overline{s}$   $\frac{3-Amp}{3-Amp}$  multi-system booster 3-Amp mehrfach-system Boost **Odigikeijs** digitale multi-bus Centrale digital multi-bus Command Station<br>digital multi-bus Command Station<br>digitale multi-bus Zentrale www.digikejis.com Made in Holland CE<br>www.digikeijs.com 3 Amp multi-bu DR5033 DIGIBOOST DIGICENTRAL **DR5000**  $\begin{array}{|c|c|}\n\hline\n\text{POWER} \\
\text{19 VGC} \\
\text{3.5 AMP}\n\end{array}$ TRACK<br>OUTPUT **CONTROL TRACK<br>STATUS** b|g**(Wi**fti)n GO STOP ie e ÖÖ. ∩ .. . .  $\bullet$   $\bullet$

### **4.2 Moduli di retroazione DR4088RB-OPTO; Sensori Hall, 3 rotaie**

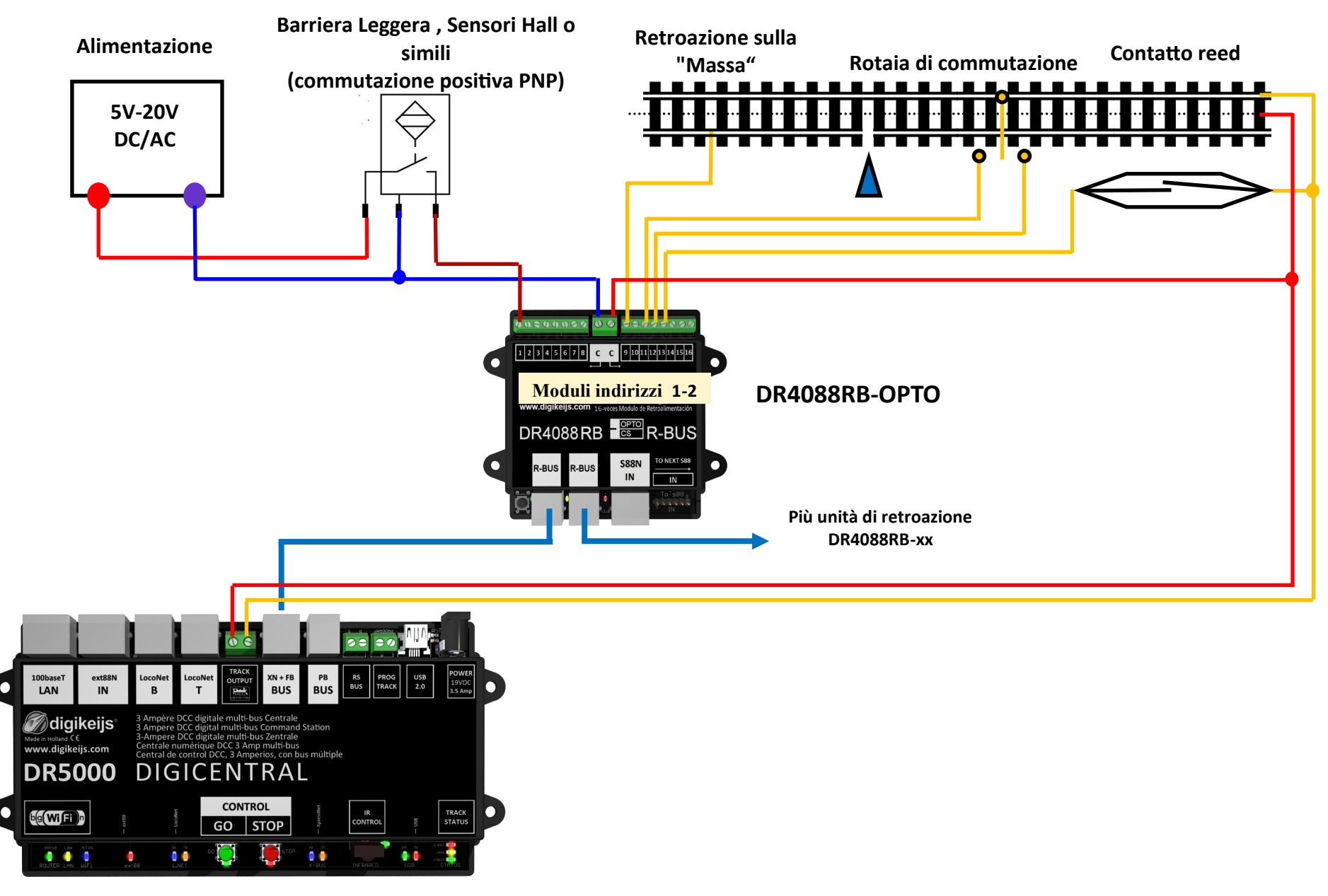

### **4.3 Moduli di retroazione DR4088RB-OPTO; rotaia di commutazione, 2-rotaie**

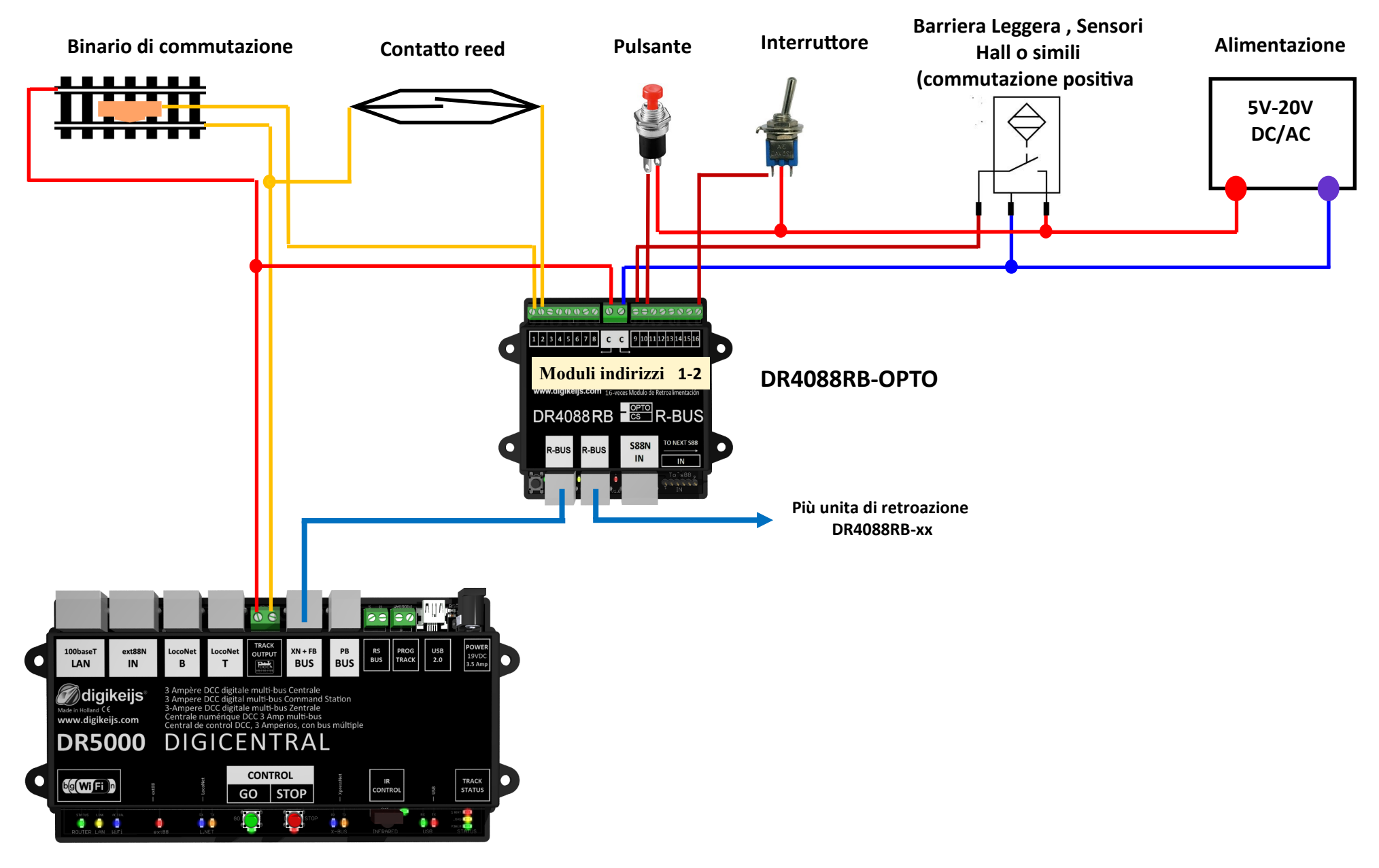